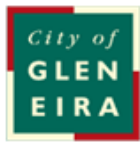

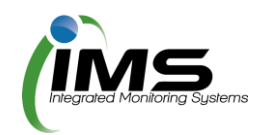

# **IMS Booking system**

# **User guide**

#### <span id="page-1-0"></span>**About this program**

The program is used to manage bookings, collating all the required paperwork and data to allow council to manage clashes and approve bookings.

#### Table of Contents

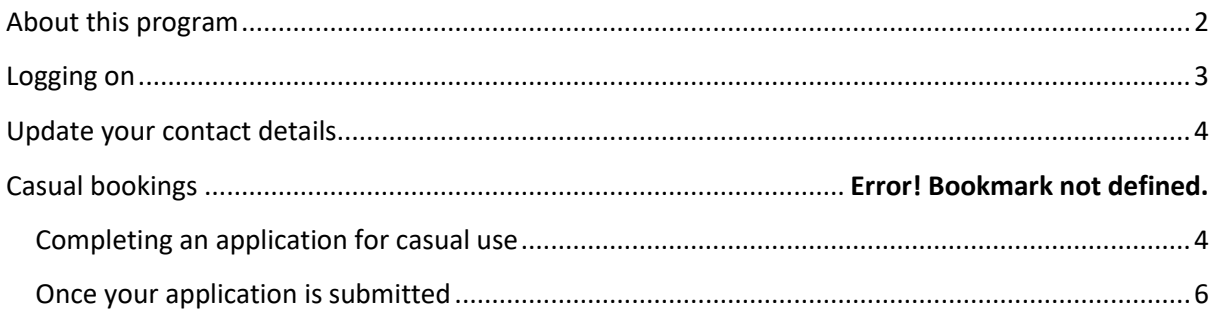

### <span id="page-2-0"></span>**Logging on**

This program is cloud based and can be accessed from any computer or device with internet connection. You will need to set up an account with your unique username and password.

Tip: Sav[e www.imscomply.com.au](http://www.imscomply.com.au/) in your email system as "not junk" to ensure you receive these notifications.

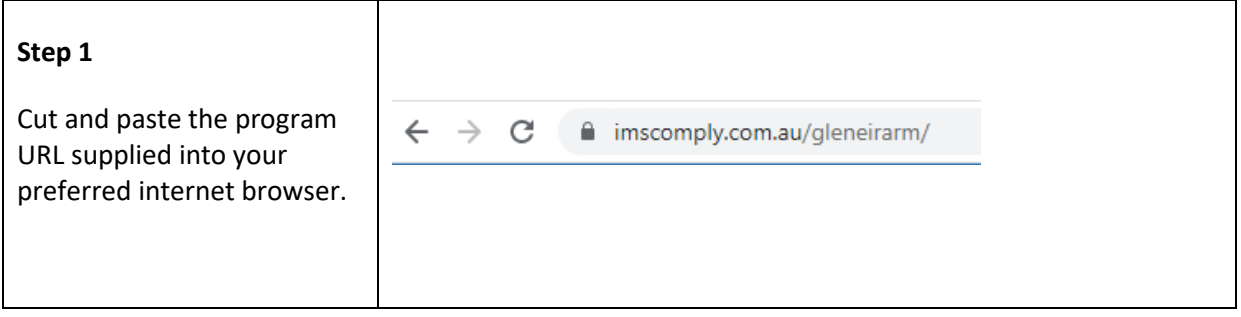

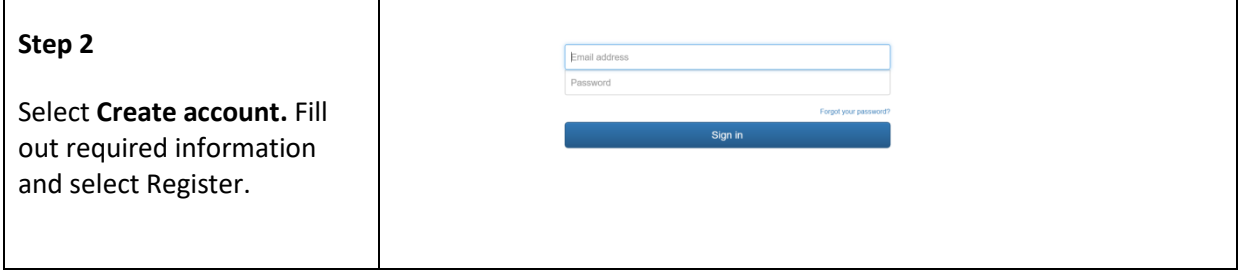

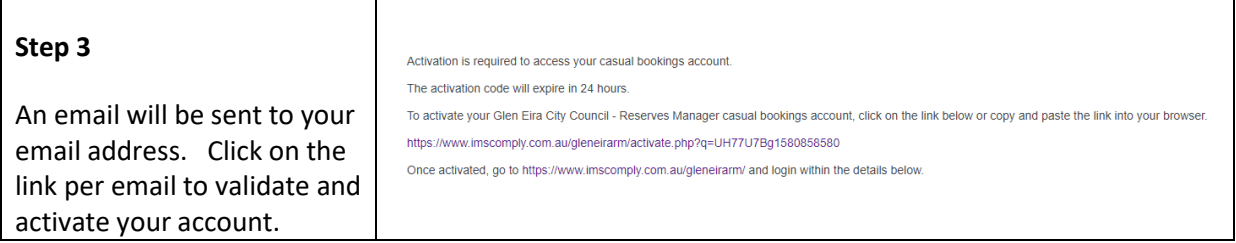

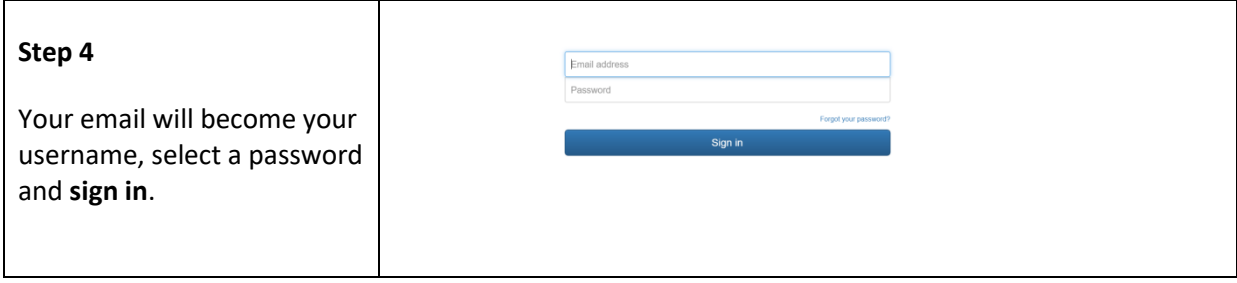

## <span id="page-3-0"></span>**Update your contact details**

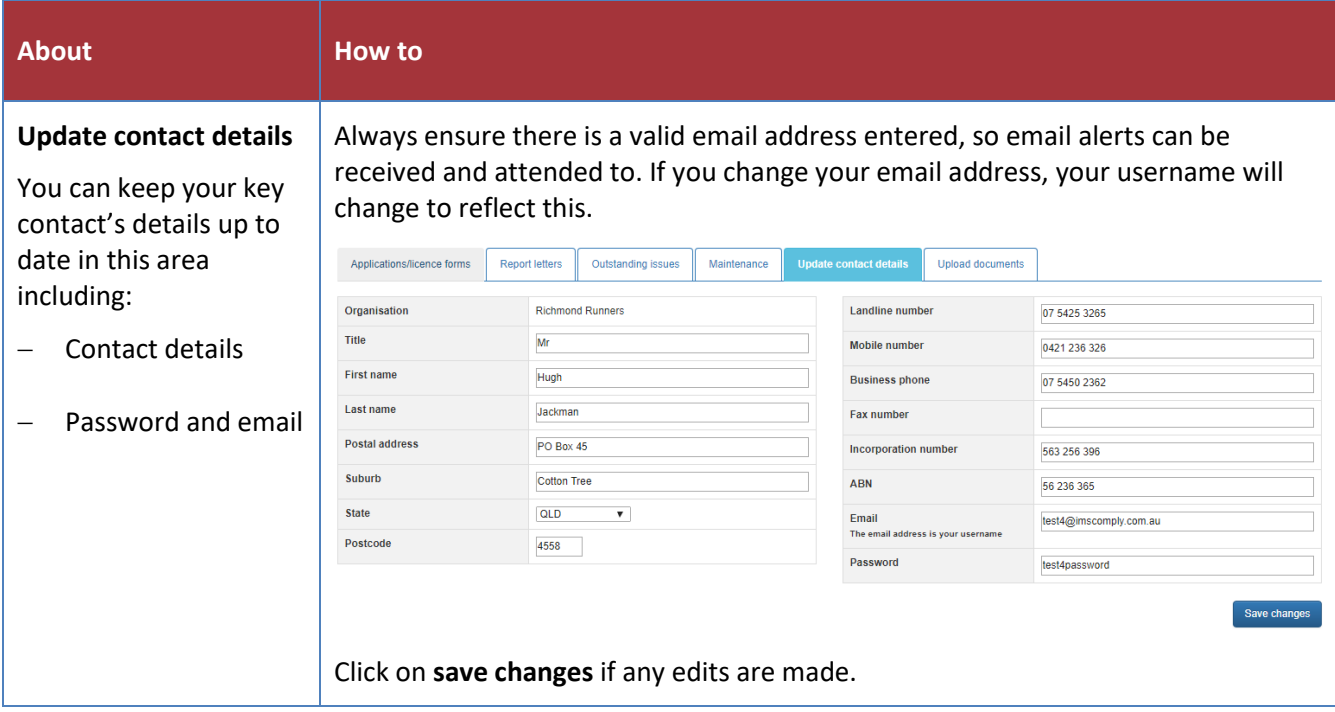

## **Open Space and rotunda booking**

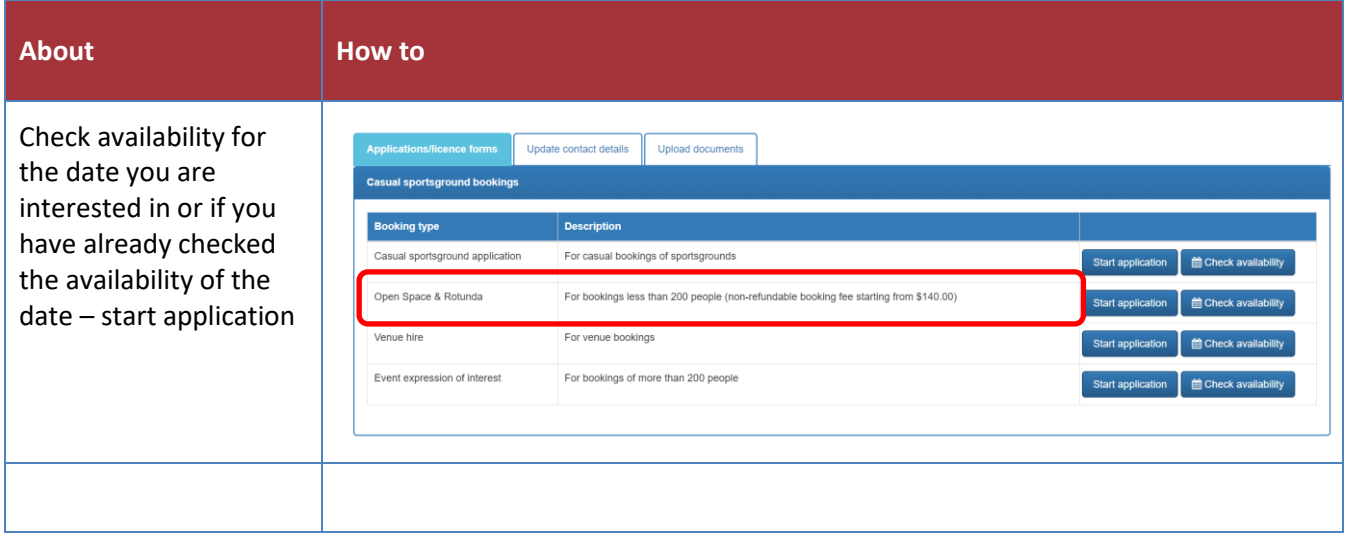

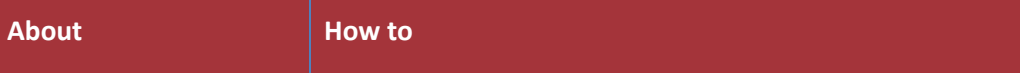

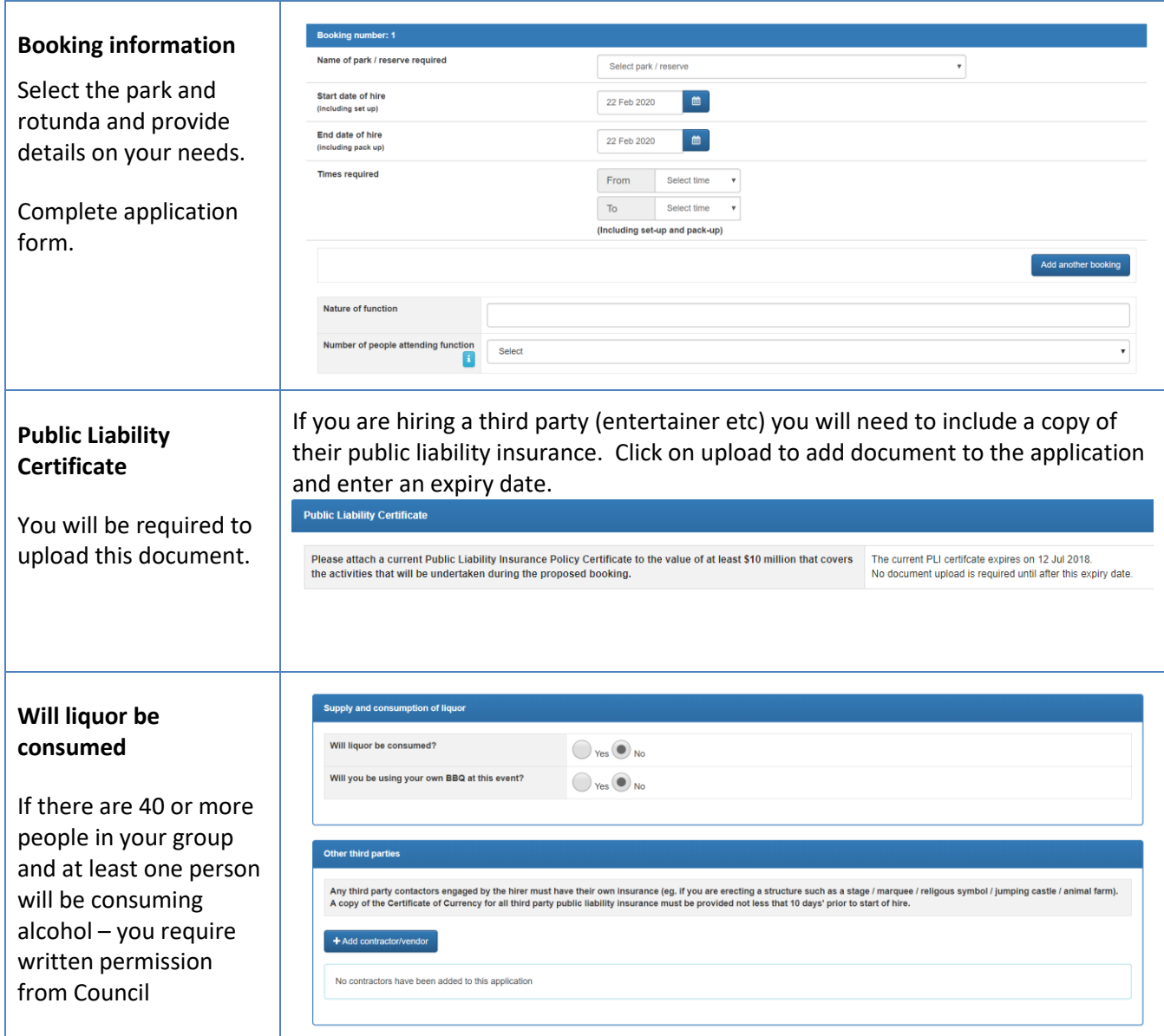

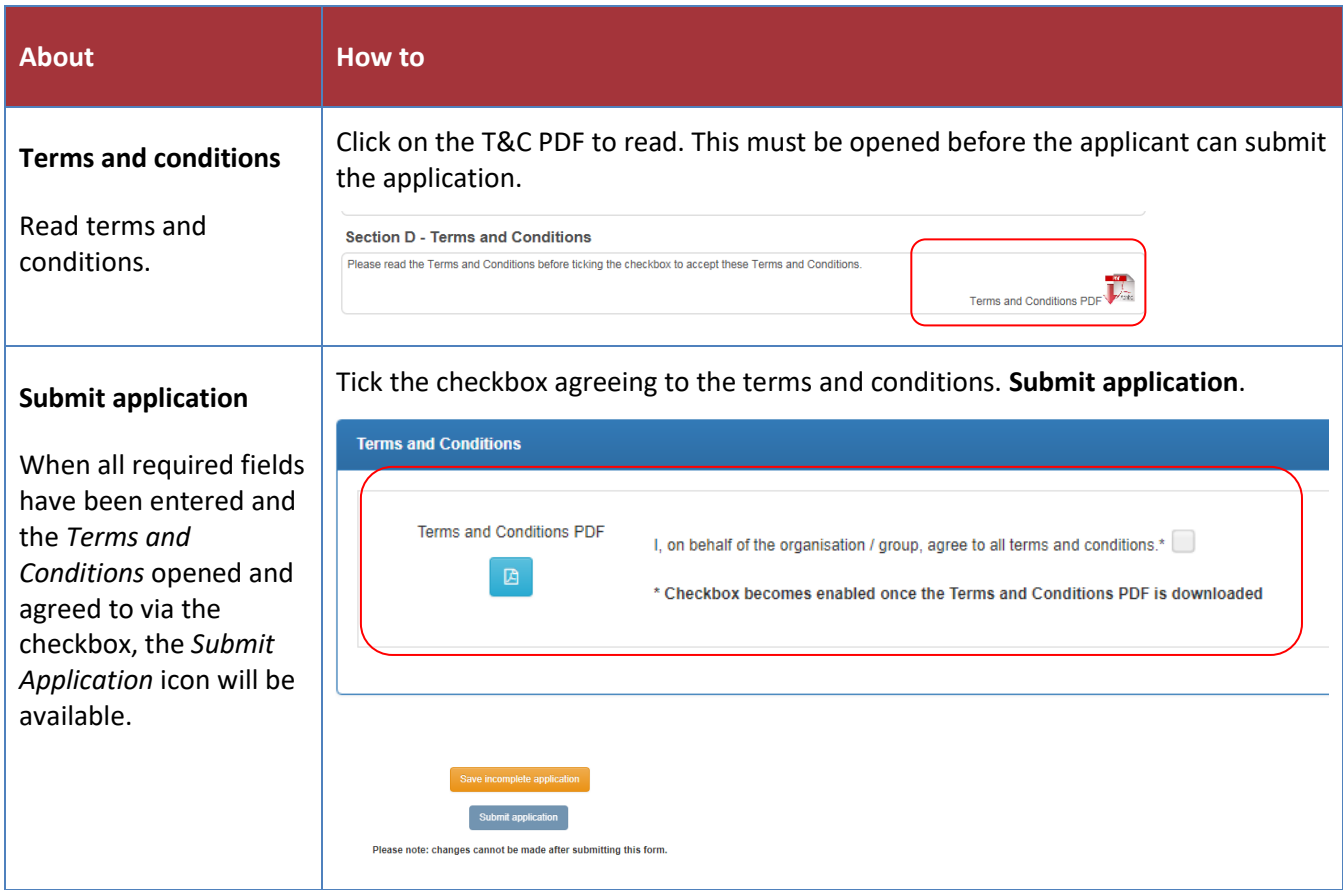

#### <span id="page-5-0"></span>**Once your application is submitted**

Council will receive your application and either approve your booking, reset your application to make changes, or reject your booking. You will be notified by email and can view the status of your application in the **Applications/licence forms** tab. An invoice will be sent for payment to secure the booking.

If you have any further queries, please contact the Open Space Bookings Officer on [recservices@gleneira.vic.gov.au](mailto:recservices@gleneira.vic.gov.au) or 9524 3333.